## LG K4 2017 Pošta SiOL nastavitve

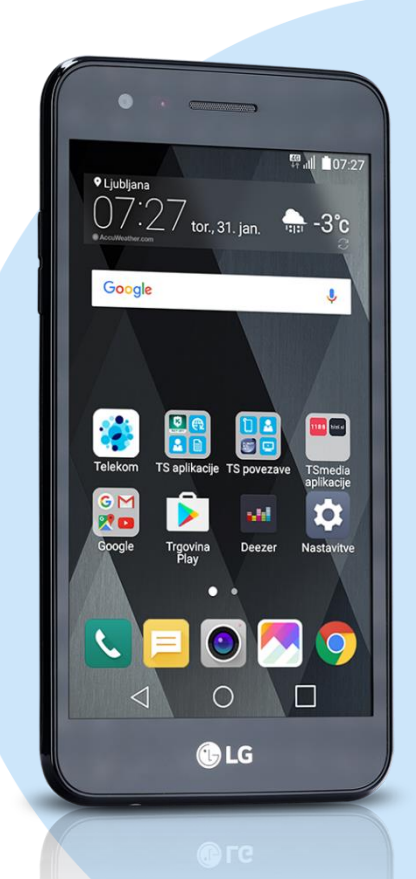

## Meni E-pošta

- **•** Ostalo
- E-poštni naslov: [vaš elektronski naslov]
- Geslo: [vaše geslo za SiOL]\*
	- Ročna namestitev
- · POP3\*
	- Strežnik POP3: pop.siol.net\*
	- Varna vrsta: [izključeno]\*
	- Številka vrat: 110\*
	- Uporabniško ime: [vaše uporabniško ime za SiOL]\*
	- Izbriši iz strežnika: Nikoli
		- **Naslednji**
		- Strežnik SMTP: mail.siol.net\*\*
		- Varna vrsta: SSL\*\*
		- Številka vrat: 465\*\*
		- Zahtevan je vpis: [vključimo]
		- Uporabniško ime: [vaše uporabniško ime za SiOL]\*\*
		- Geslo: [vaše geslo za SiOL]\*\*
			- **Naslednji**
			- · Ime računa: Pošta SiOL\*
			- **Tvoje ime:** [po želji] **Končano**
- \* Nastavitve veljajo za **Pošto SiOL**. Označene podatke za druge e-naslove, preverite pri svojem ponudniku e-poštnih storitev.
- \*\* Nastavitve veljajo za **Pošto SiOL**. V primeru, da nimate pošte SiOL, nastavitve odhodnega strežnika preverite pri ponudniku svoje e-pošte (Telemach, T-2, Amis,…).

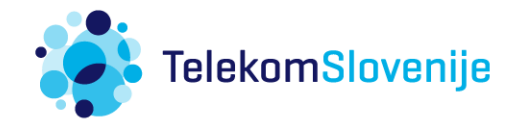